# **Pädagogische Hochschule Thurgau.** *Lehre Weiterbildung Forschung*

**Prorektorat Weiterbildung und Dienstleistung** Individuelle Weiterbildung Januar 2024

## **Anleitung Online-Anmeldung**

Bitte lesen Sie die Anleitung vor dem Einstieg ins Anmeldeportal sorgfältig durch. Rechnen Sie mit einem Zeitaufwand von ca. 12-15 Minuten für die Anmeldung.

### **Hinweise zur Vorbereitung auf die Anmeldung im Portal:**

Diese Dokumente sind im PDF-Format bereitzuhalten und in das Anmeldeportal hochzuladen:

- > Lehrdiplom (die zyklusspezifische Weiterbildung wird gemäss EDK-anerkanntem Stufendiplom absolviert)
- > Unterzeichnetes [«Formular für Schulleitungen DaZ-Weiterbildung»](https://www.phtg.ch/fileadmin/dateiablage/20_Weiterbildung/INWB_CAS_Vertiefungen/Dokumente/2_Formular_fuer_SL_DaZ-Weiterbildung_2024_25.pdf)

Wichtig: Ein Platz in der Weiterbildung kann mit der Anmeldung nicht garantiert werden. Die Zulassung wird gemäss der Rahmenvorgaben geprüft. **Die definitive Vergabe von Plätzen erfolgt** nach Priorisierungskriterien (siehe «Formular für Schulleitungen DaZ-Weiterbildung») und Anmeldeeingang **nach Anmeldeschluss.**

#### **Anmeldung Switch edu-ID**

> **Switch edu-ID:** Die Switch edu-ID ist ein universelles Login für ein lebenslanges Lernen.**[1](#page-0-0)** Die Switch edu-ID ist eine digitale Identität für den Zugriff auf Webressourcen in der Hochschulwelt. Für die Erstellung einer Switch edu-ID werden Vorname, Name und **persönliche** E-Mail verlangt. Verwenden Sie **keine** temporäre Mailadresse (wie Hochschul- oder Schul-E-Mail). Die persönliche Registrationsmailadresse des Benutzerkontos edu-ID ist schreibgeschützt. Nach der Erstellung der Switch edu-ID wird die Online-Anmeldung zur Weiterbildung gestartet. Sollte nach der Registrierung die Weiterleitung nicht funktionieren, die Seite schliessen und die Anmeldeseite erneut über den Anmeldelink auf der [Webseite](https://www.phtg.ch/weiterbildung/uebersicht/individuelle-weiterbildung/kursevertiefungen/weiterbildung-daz-deutsch-als-zweitsprache/) öffnen. Die verlangte Personenangaben für die Weiterbildung werden in einem zweiten Schritt erfasst und gespeichert. Sie werden automatisch zum Anmeldeportal weitergeleitet. Ihre Anmeldedaten werden fortlaufend im System gespeichert. Bei Anmeldeunterbruch gehen Ihre eingegebenen Daten nicht verloren und können zu einem späteren Zeitpunkt vervollständigt werden.

## **Anmeldeportal Weiterbildung PHTG**

> **Angaben zur Anmeldung im Anmeldeportal** Gewünschtes Kursangebot öffnen. Angaben zur Person und Wohnsitz, falls erforderlich anpassen, dann «weiter zur Anmeldung». Weiter zur Anmeldung

<span id="page-0-0"></span>Pädagogische Hochschule Thurgau Unterer Schulweg 3 Postfach CH-8280 Kreuzlingen 1

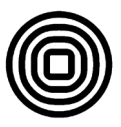

<sup>&</sup>lt;u>.</u> <sup>1</sup> Informationen zur edu-ID finden Sie unter **switch.ch** 

Relevante Angaben (\*= Pflichtfelder) für das Weiterbildungsangebot erfassen und die geforderten Dokumente bzw. Nachweise ausschliesslich im PDF-Format hochladen. Anmeldung abschliessen. Der Dateneingang wird mit einer automatischen E-Mail bestätigt.

Anmeldung abschliessen

#### > **Status im Online Anmeldeportal**

Der Status der Anmeldung kann im Online-Anmeldeportal jederzeit eingesehen werden. Bitte den Link aus dem automatischen E-Mail dazu verwenden und sich mittels Switch edu-ID erneut einloggen. Der Ladevorgang der Seite dauert einen Moment.

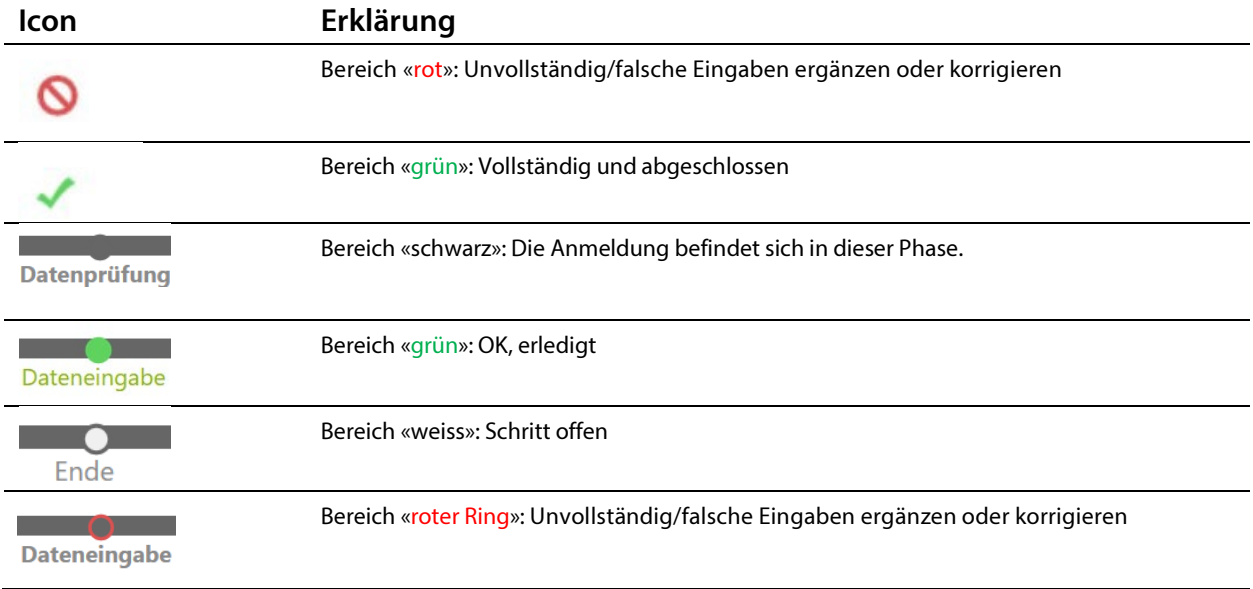

#### > **Der Fortschritt der Anmeldung wird im Anmeldeportal angezeigt**

Anmeldung an DaZ-Weiterbildung 2024/25 Zyklen 2+3

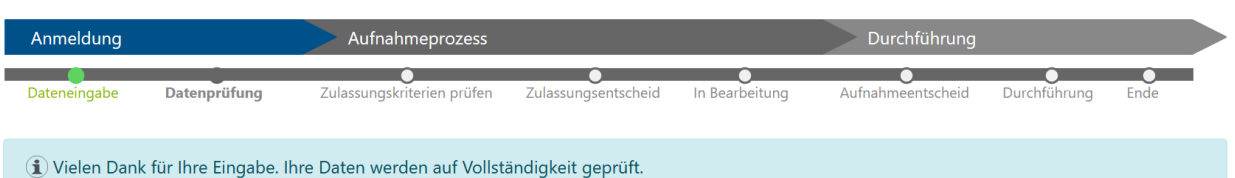

 $\times$ 

Datenprüfung: Die Anmeldedaten und Dokumente werden nach Eingang auf Vollständigkeit geprüft. Bei fehlenden Angaben/Dokumenten oder falls Dokumente zurückgewiesen werden (z.B. unlesbar, unvollständig), erfolgt eine Benachrichtigung per E-Mail.

Prüfung um Zulassung: Sind alle erforderlichen Angaben und Dokumente eingereicht, wird die Zulassung geprüft. Bitte beachten Sie, dass mit dem E-Mail Zulassungsentscheid noch kein Platz in der Weiterbildung zugesichert ist.

Aufnahmeentscheid: Nach Anmeldeschluss erfolgt eine Mitteilung, ob ein Platz zugewiesen werden kann.